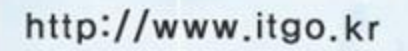

배우고 익히는 즐거움, 아이티고

**Kink** 

101010101010101010

### 日卫 17강좌  $\bigcirc$   $\bigcirc$

**引射 できゅう os ob WAMA** 

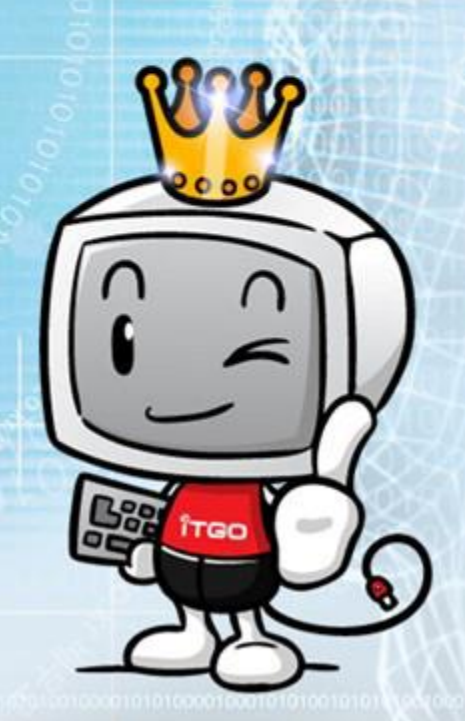

11001000101

#### $|\:\mathbb{O}\:\mathbb{S}$ 아대학교 도서관에 로그인 한다.

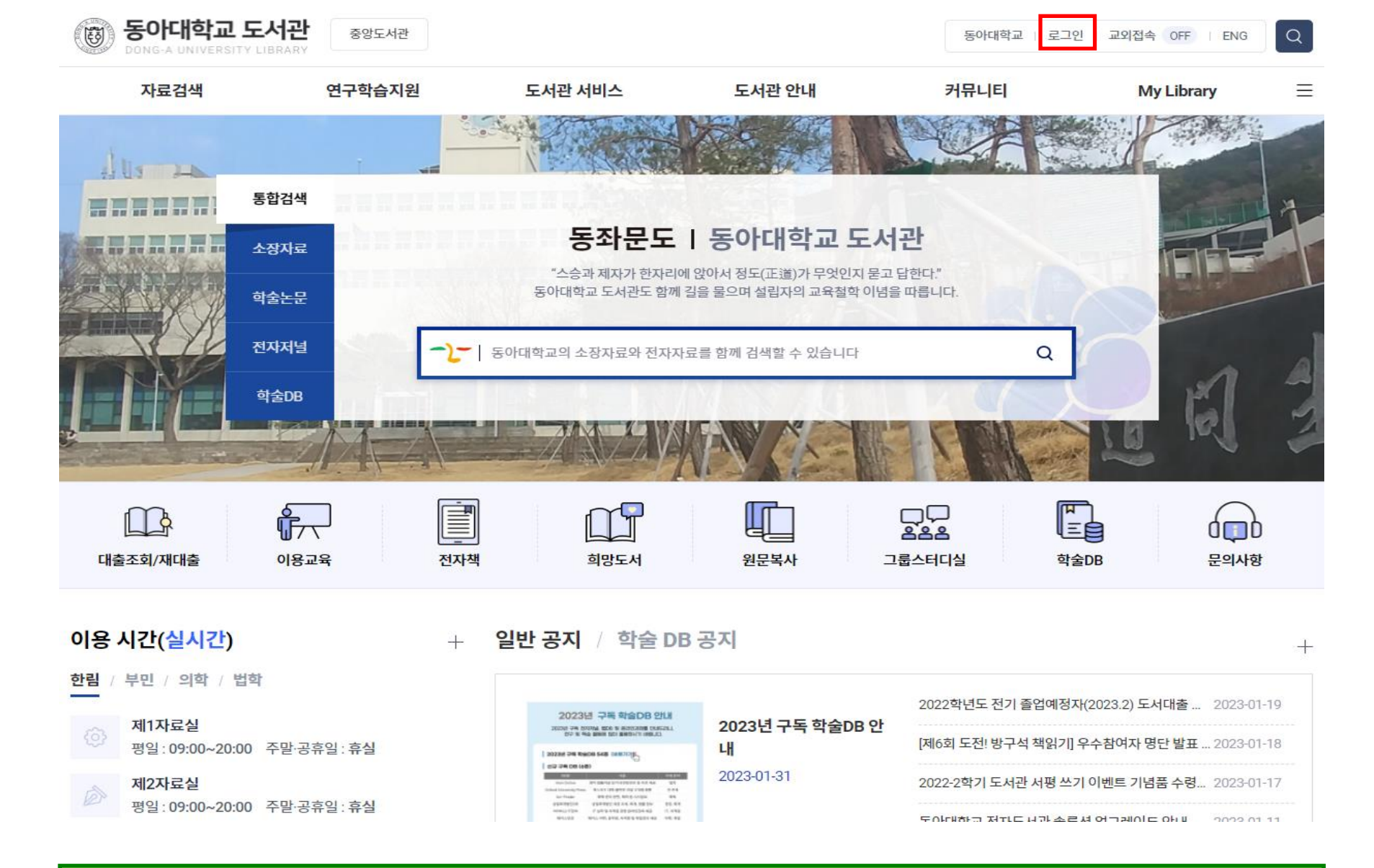

#### 동아대학교 도서관 (3) 중앙도서관  $\alpha$ 동아대학교 | 로그인 | 교외접속 OFF | ENG DONG-A UNIVERSITY LIBRARY 자료검색 연구학습지원 도서관 서비스 도서관 안내 커뮤니티 **My Library**  $\equiv$ e-Learning ★ > 자료검색 > 온라인강좌 > e-Learning **KOCW** 해외OCW/MOOC 리스트 e-Learning **INSPIRE**

#### e-Learning

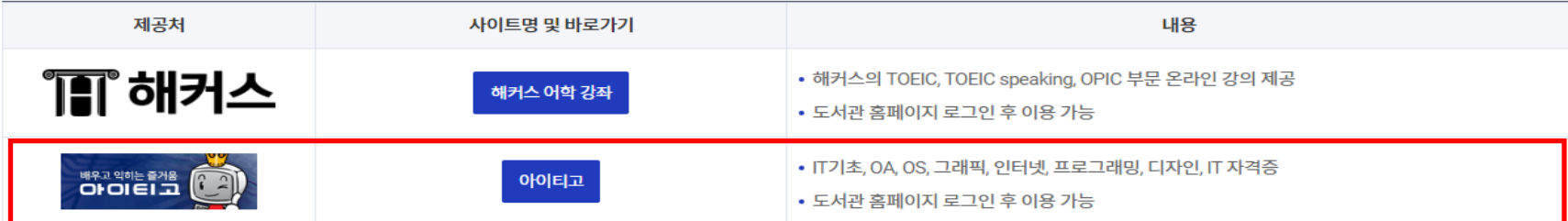

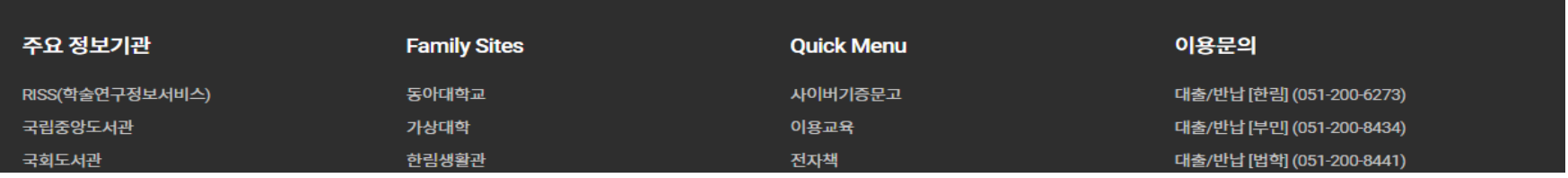

## $Q$  자료검색 - e-Learning - 아이티고를 클릭한다.

## 3 아이티고 IT강좌 홈페이지에서 듣고 싶은 강좌를 클릭한다.

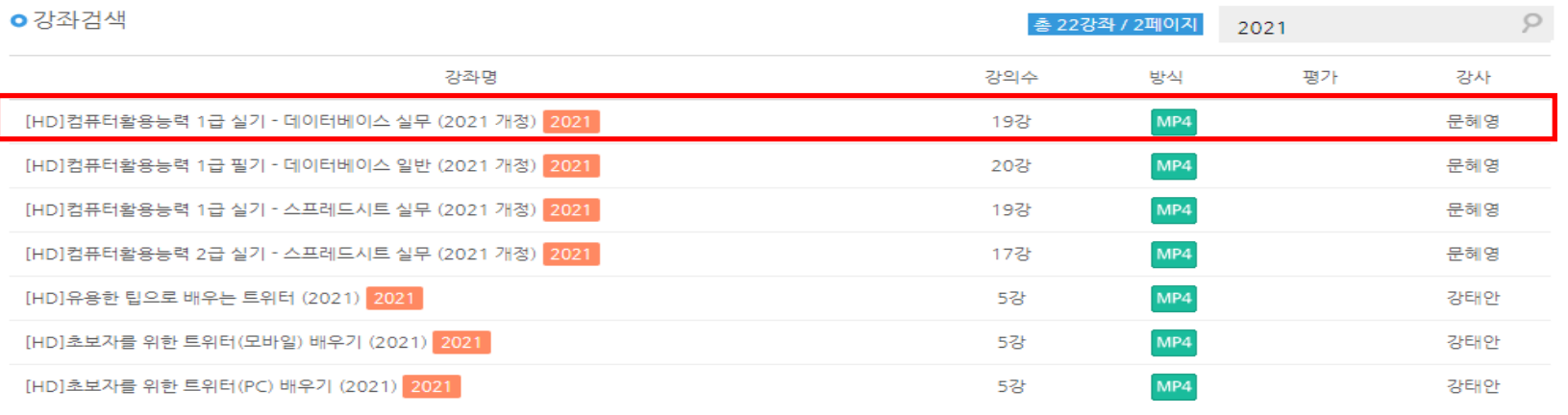

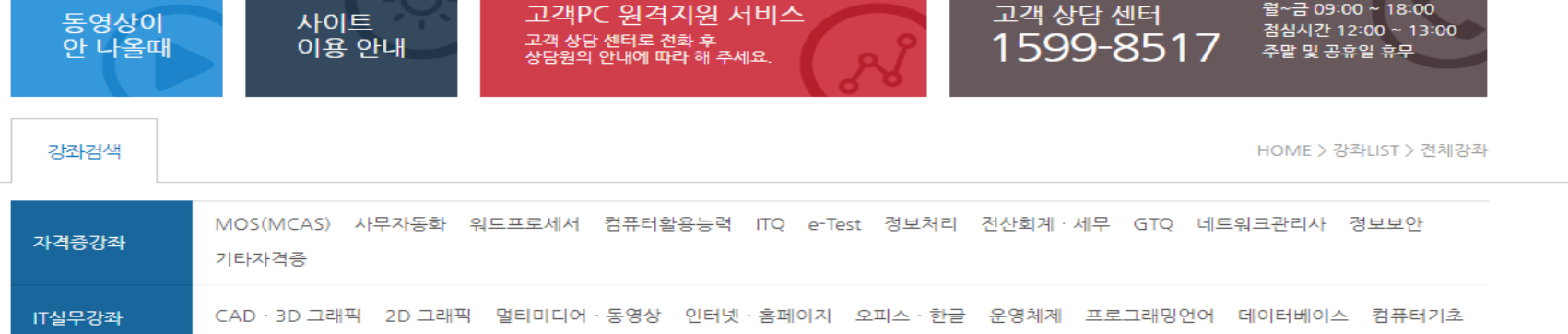

IT실무강좌

17 7世纪 공터보스 보유와 지속적인 상황 부가 생각에 드!!!

자격증강좌

● 배우고 익히는 즐거움

iTGO

2021

**MY CLASS** 

학습자료실

고객센터

 $\mathcal{P}$ 

### 듣고 싶은 강좌를 수강한다.

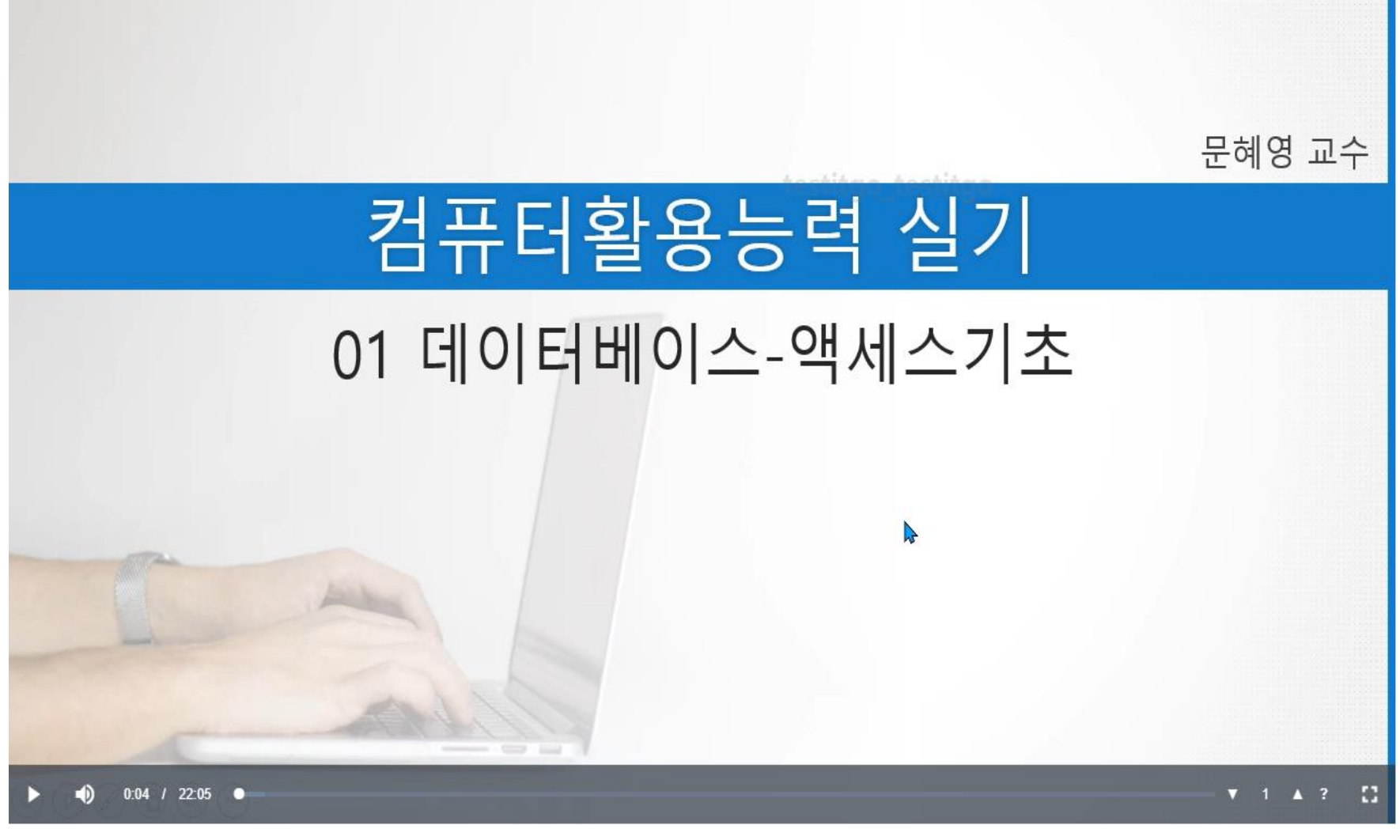

### 5 QR코드를 스캔하거나 M.ITGO.KR로 접속한다.

#### ※ 도서관홈페이지를 통해 PC버전에서 1회이상 로그인 후 이용가능합니다.

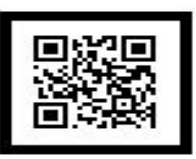

http://m.itgo.kr

- 5. 원하는 강좌 아이콘을 클릭하여 수강하시면 됩니다.
- 4. 학번을 입력해 주세요.
- 3. 학교를 선택해 주세요.
- 2. 모바일 사이트 하단에 로그인을 클릭합니다.
- 1. 아래 QR코드를 스캔하거나 http://m.itgo.kr로 접속합니다.

#### 이용방법

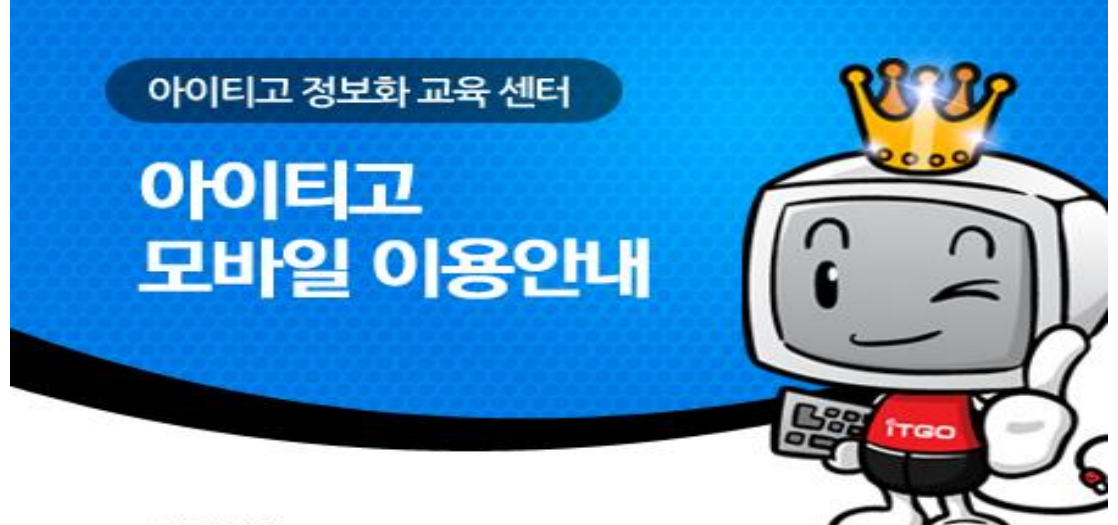

## $\bigcirc$   $\bigcirc$  아이디는 동아대학교를 선택하고, 비밀번호는 학번을 입력하면 됩니다.

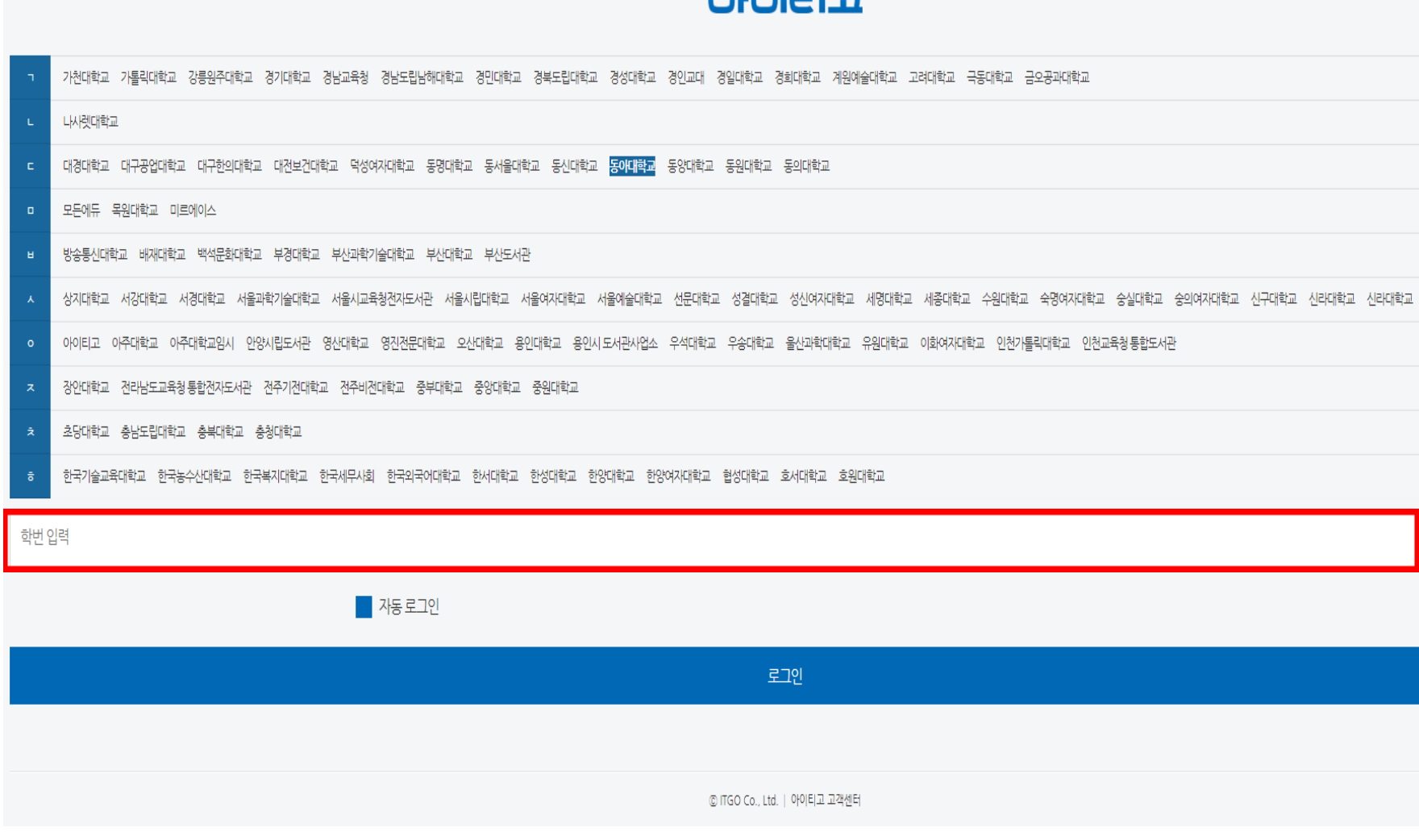

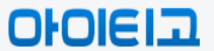

# $\overline{O}$  듣고 싶은 강좌를 수강한다.

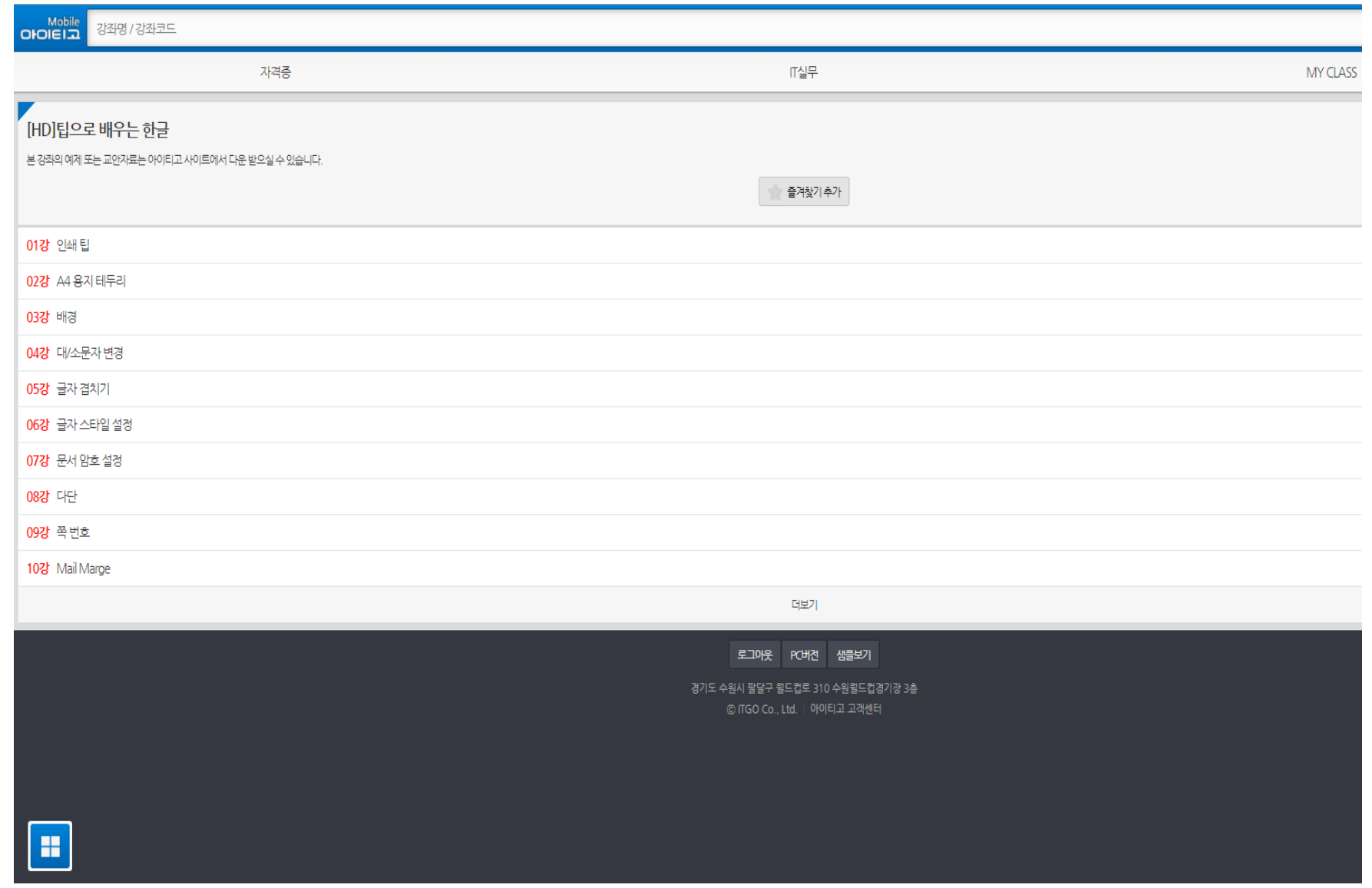

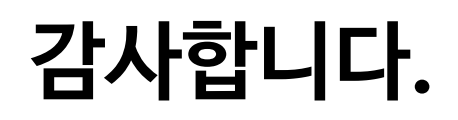